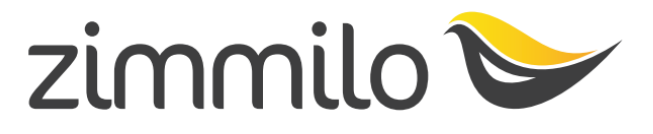

## WWW.ZIMMILO.COM

# OTVORENIE OBCHODNÉHO ÚČTU "PORTFOLIO MANAGEMENT"

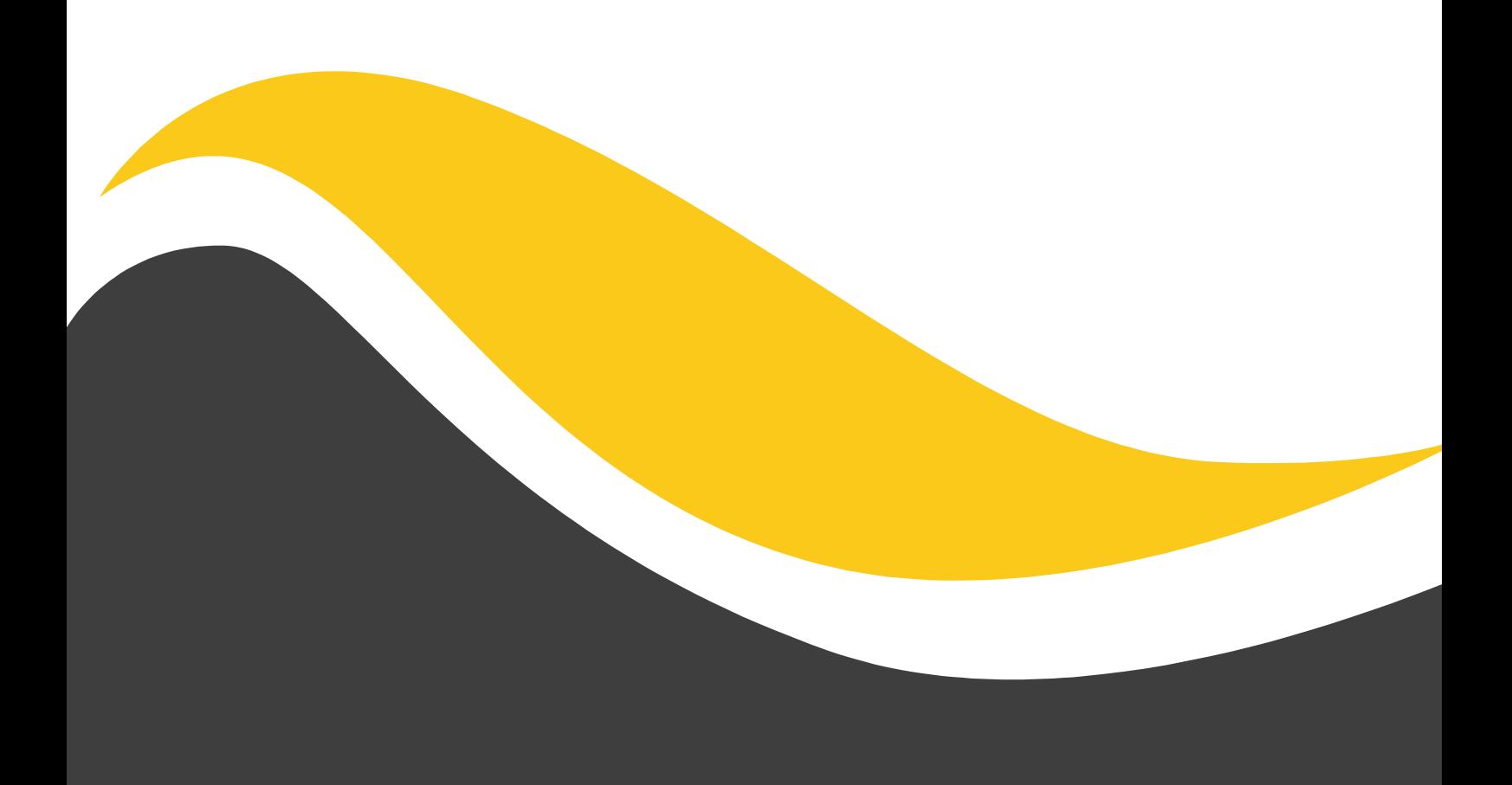

Upozornenie: Pri otváraní Portfolio Management účtu je proces v porovnaní z copytrading účtom niečo dlhší a pozostáva s týchto krokov:

- A) Registrácia do IronFX vyplnením registračného formulára
- B) Vyplnenie jednoduchého investičného dotazníka
- C) Podpísanie elektronickej zmluvy

## A

1.) Pre otvorenie obchodného účtu sa v prvom rade prihláste do vašej členskej zóny prostredníctvom stránky [www.zimmilo.com.](http://www.zimmilo.com/) V členskej zóne kliknite na sekciu "Užívateľské nastavenia" a v nej na zložku "MT4 účet". Systém vám otvorí formulár, na konci ktorého je tlačidlo "Vytvorte si účet portfolio management". Kliknite naň, systém vás presmeruje na stránky IronFX. Kroky sú zobrazené na obrázku nižšie.

**Poznámka: Ak tento a nasledujúci postup nedodržíte, nemôžete využívať systém Zimmilo. Dbajte na dodržanie jednotlivých krokov.** 

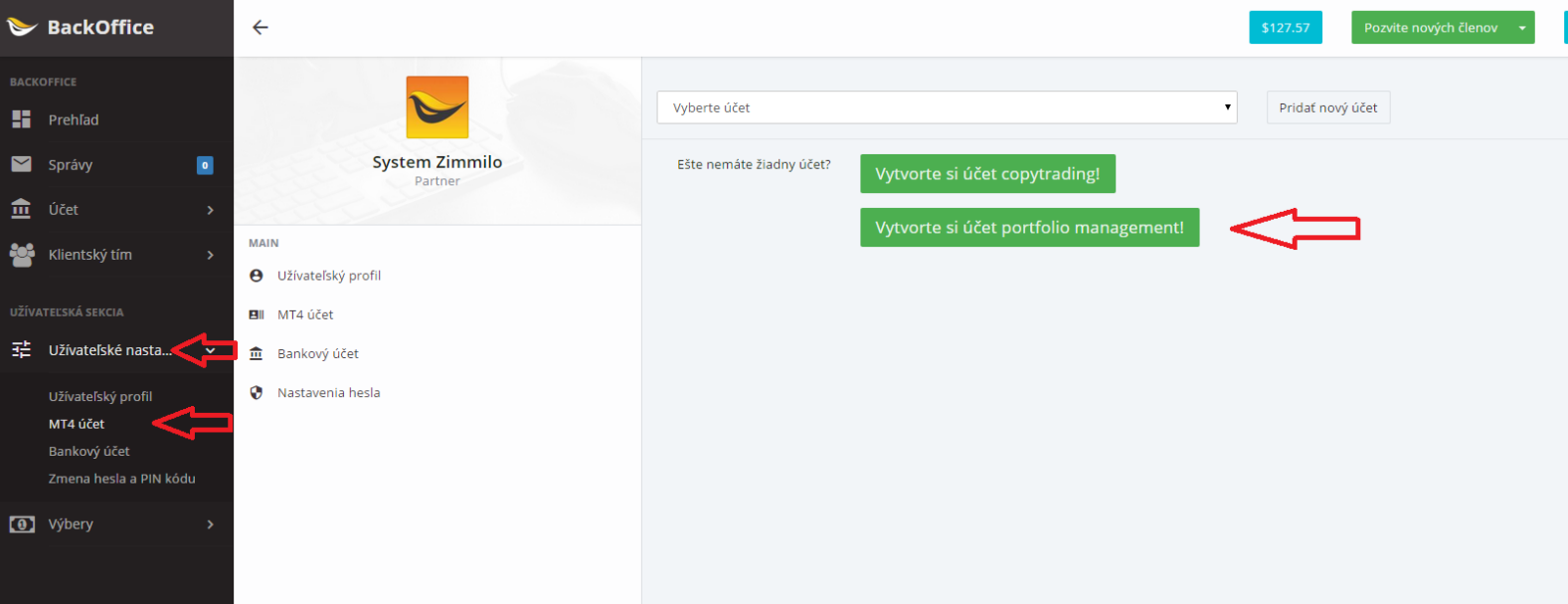

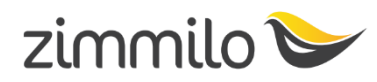

2.) Na stránke IronFX uvidíte formulár, ktorý je potrebné vyplniť. Ak nehovoríte po anglicky, v pravom hornom rohu si môžete zmeniť jazyk stránky. Slovenčina a čeština je plne k dispozícii. Ak ste nastavili jazyk, vyplňte osobné údaje. Pre správne vyplnenie formulára je nutné zadať aj číslo pevnej linky, nie mobilného telefónu. Po vyplnení formulára potvrďte zeleným tlačidlom na konci formulára.

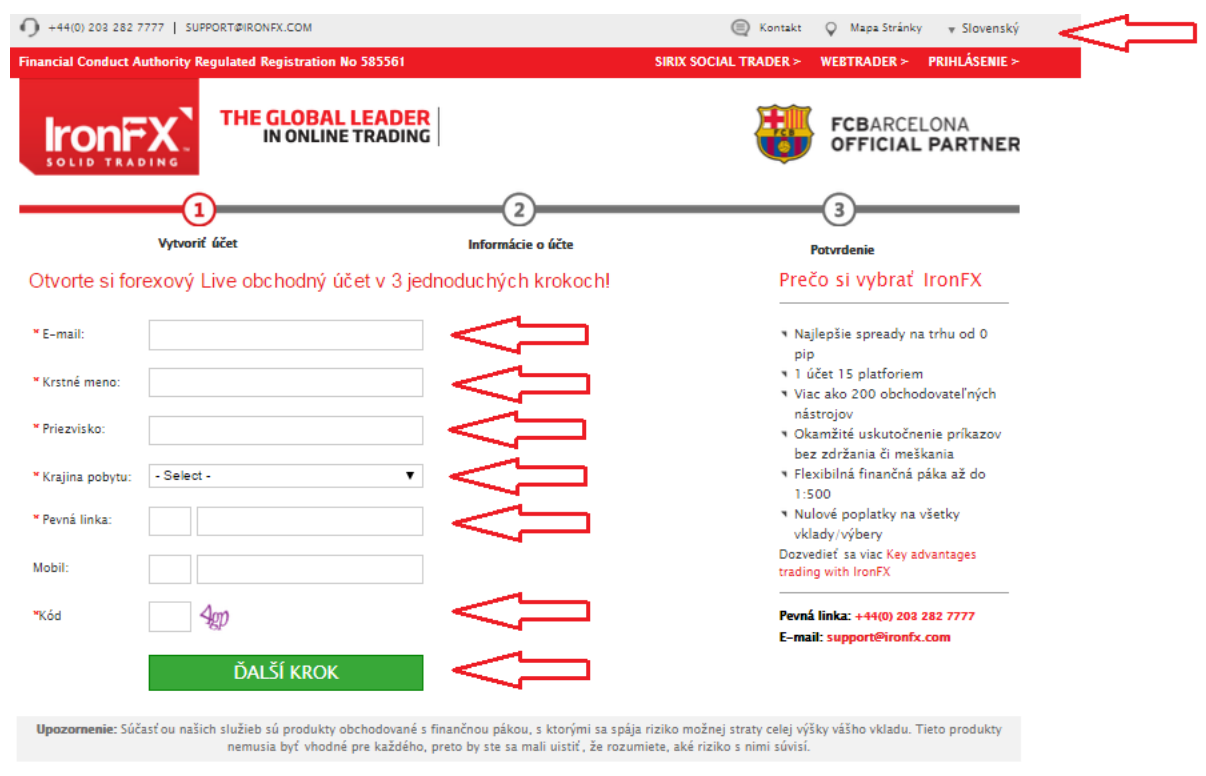

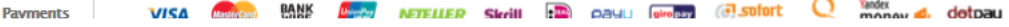

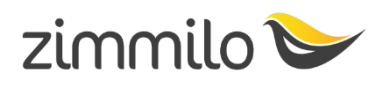

3.) Pokračujte vo vypĺňaní formulára. Dôležité je správne vyplniť bod 6. Zadajte teda údaje do formulára a informácie o bode 6 nájdete na nasledujúcej strane.

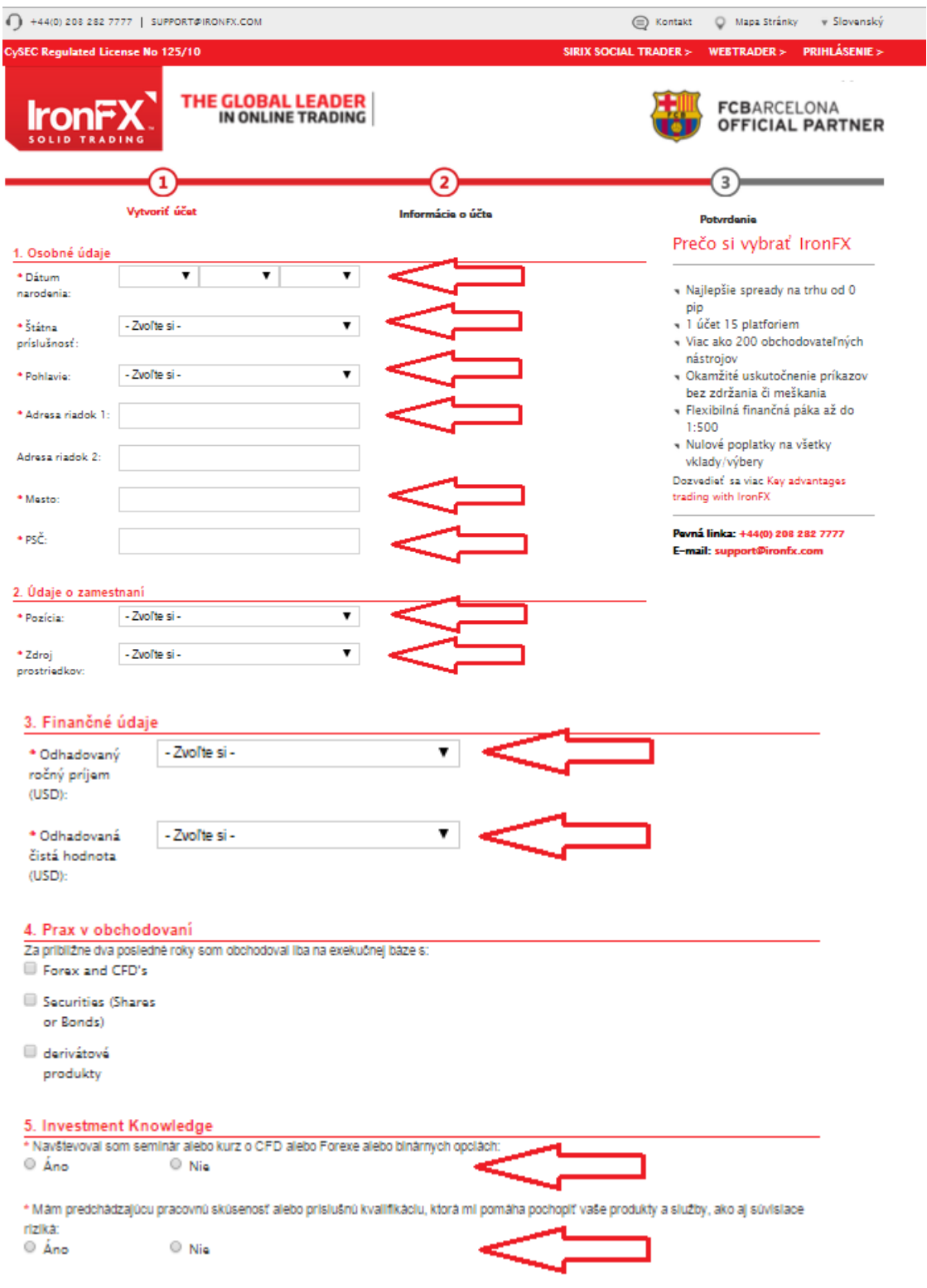

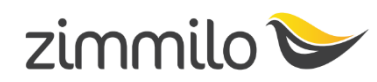

4.) V bode 6 registračného formulára je veľmi dôležité správne zvoliť typ účtu. Aby ste mohli v projekte Zimmilo zarábať a využívať celý systém, pri type účtu vyberte **"PORTFOLIO MANAGEMENT".**

Dbajte, aby ste zvolili práve tento typ účtu. Zvoľte si menu. Aká bude mena účtu je na vás. Zvoľte vami vybranú menu. Ďalej zvoľte heslo, potvrďte heslo a pokračujte zeleným tlačidlom na nasledujúcu stránku.

#### 6. Nastavenia obchodného účtu

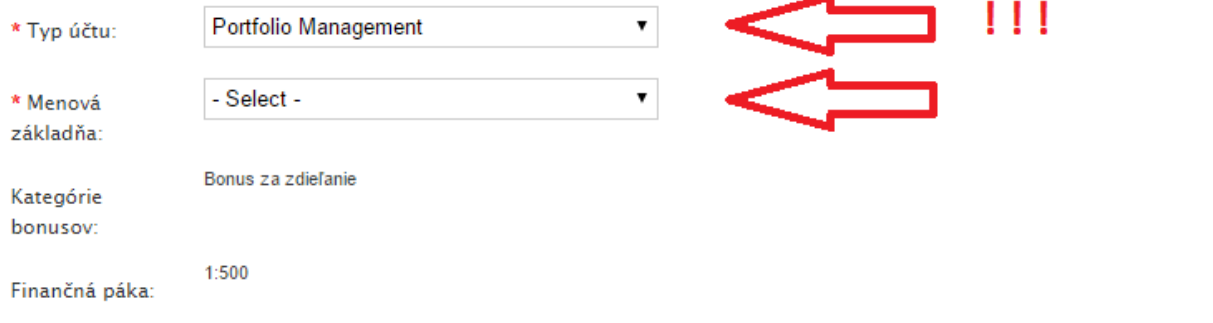

#### 7. Client Portal Credentials

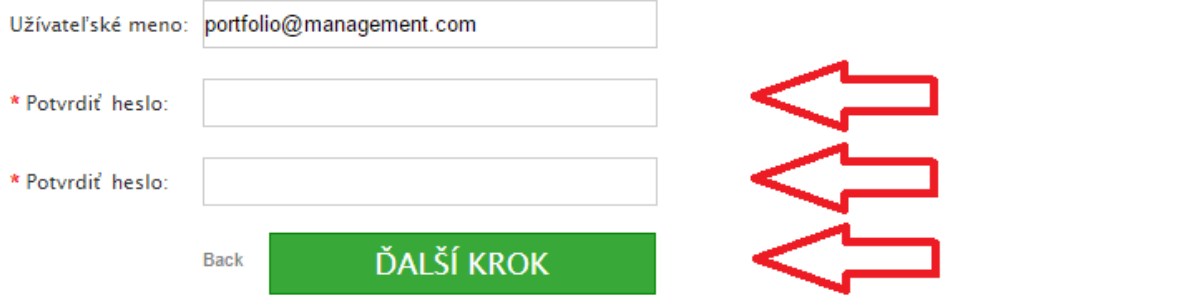

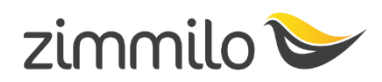

- 5.) V poslednej časti registračného formulára a procesu je potrebné nahrať identifikačné dokumenty. Obe strany identifikačného dokumentu sa nahrávajú zvlášť, ak ale nahrávate pas, ktorý má len jednu stranu, stačí nahrať tú. V opačnom prípade nahrajte do prvého poľa prvú stranu, do poľa pod ním stranu druhú. Pre výber dokumentov z vášho počítača použite tlačidlo "BROWSE".
- 6.) Druhy potrebný dokument je dokument potvrdzujúci vašu adresu. **Tento dokument musí byť fyzický a ak vám chodí napríklad bankový výpis alebo iný dokument online alebo emailom, vytlačte daný dokument, preložte ho v polovici, naskenujte a môžete ho nahrať. Nie je možné nahrať online elektronický dokument priamo do systému.**

**Poznámka: Informácie o dokumentoch, ktoré sú akceptovateľné, nájdete priamo vo formulári. Všeobecne sa ako dokumenty akceptuje občiansky preukaz alebo pas ako identifikačný dokument a ako dokument potvrdzujúci rezidenciu sa akceptuje bankový výpis alebo faktúra za energie týkajúca sa danej domácnosti (voda, plyn, elektrina...). Nenahrávajte príliš veľké súbory, nahrávanie sa nemusí podariť.**

Nezabudnite odsúhlasiť obchodné podmienky.

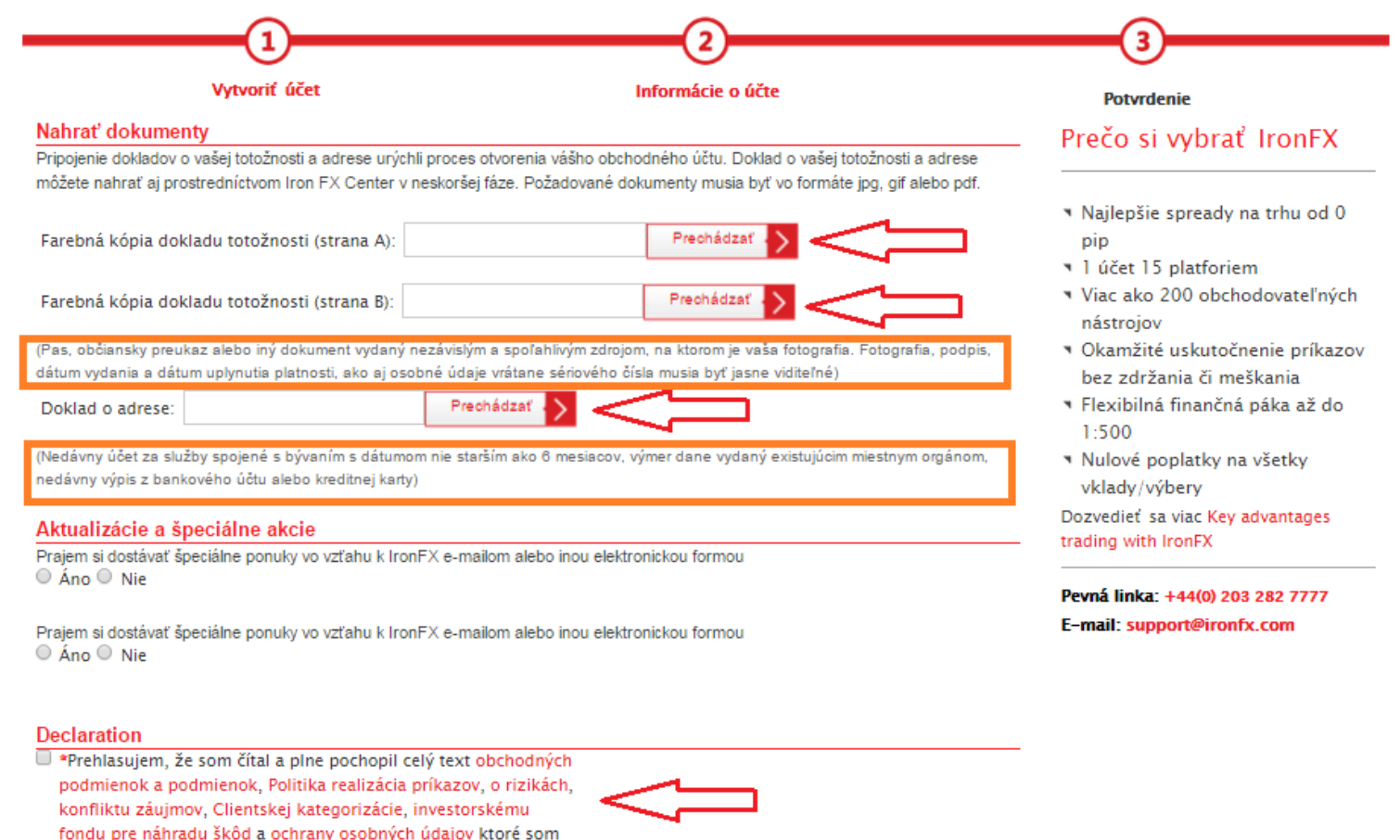

plne pochopiť a prijal

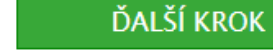

Back

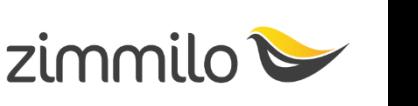

7.) Gratulujeme! Úspešne ste prešli registráciou. Po vyplnení formulára a nahratí dokumentov vás systém presmeruje do členskej zóny IronFX, kde sa o svoj účet staráte. Prejdite teraz na bod B, ktorý nájdete na nasledujúcej stránke návodu.

**Poznámka: Členská zóna IronFX slúži len na správu obchodného účtu! Slúži na vklady a výbery finančných prostriedkov na a z obchodného účtu a na administráciu parametrov obchodného účtu, prípadne účtov.**

**Táto členská zóna neslúži na registrácie, odmeny, prehľad obchodovania, tímové zárobky, leadership bonus. Tieto záležitosti a ich administráciu poskytuje členská zóna Zimmilo.**

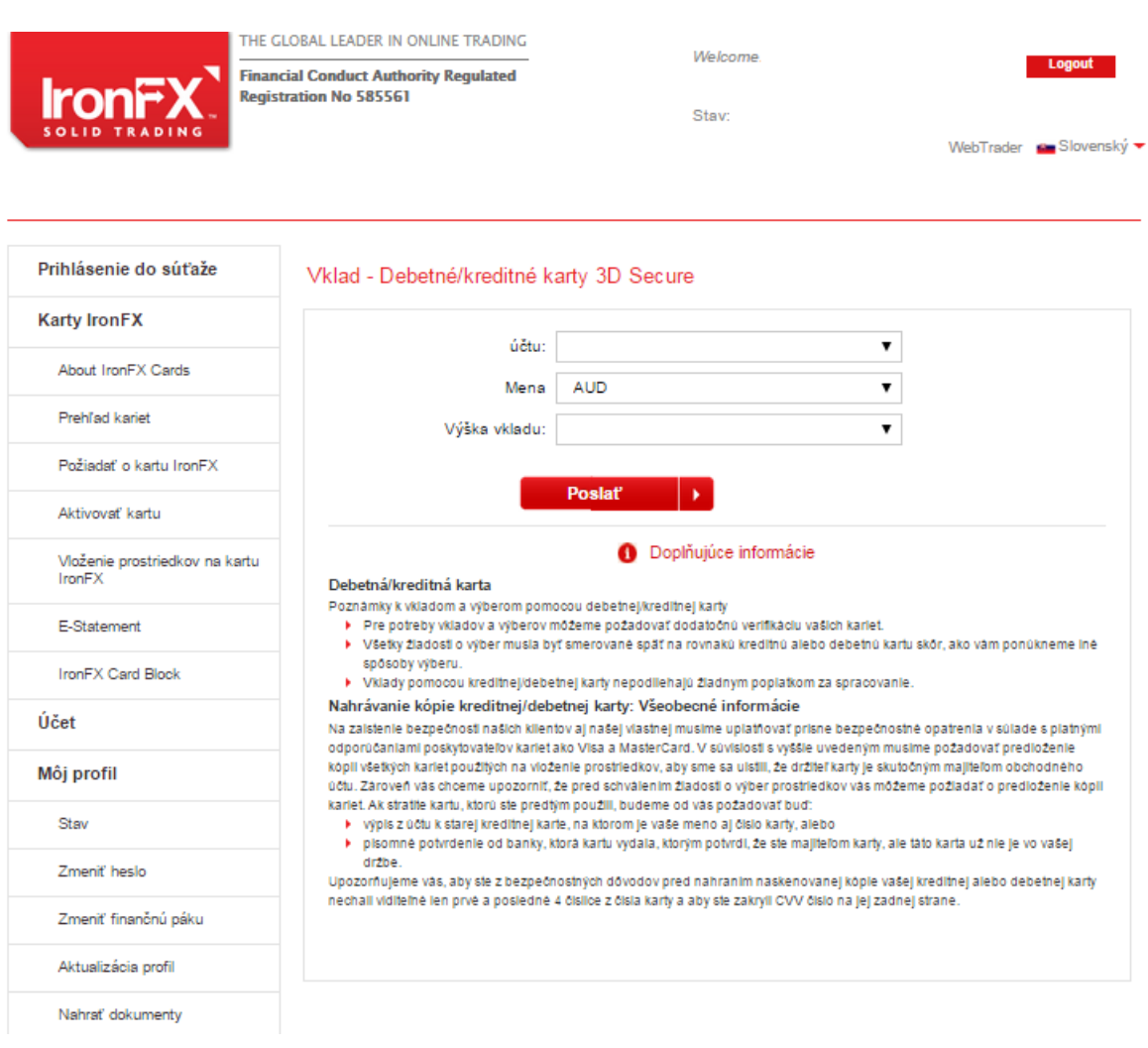

# B

#### 1.) Po úspešnej registrácii Vám IronFX zašle dotazník, ktorý je potrebné vyplniť. Dotazník je potrebné vytlačiť a vypísať ručne!

#### **Introduction**

IronFX Global Limited (the "Company") shall, when providing the investment service of Portfolio Management and/or Investment Advice must obtain the necessary information regarding the client's or potential client's knowledge and experience in the investment field relevant to the specific type of product or service, his financial position and his investment objectives so as to be able to recommend the investment services and financial instruments that are suitable for the client. In this respect, you are requested to complete the below questionnaire.

Please note that it is important to gather complete and accurate information so that we can recommend products or services that are suitable for you. The reason for assessing suitability is to enable us to act in the client's best interest.

WARNING: Unless this questionnaire is fully completed, we will not be able to assess the SUITABILITY of any envisaged services or transactions.

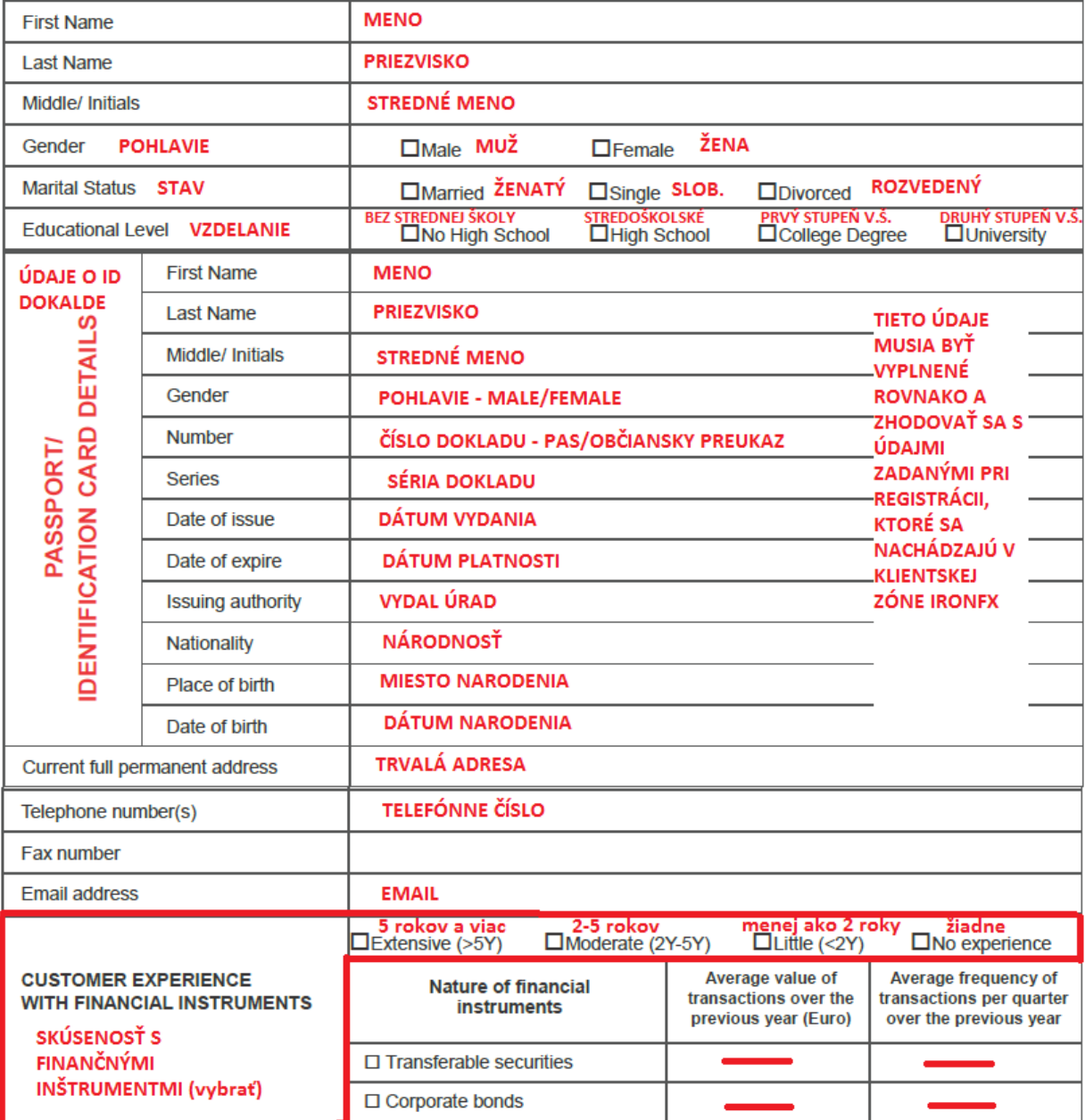

IronFX Global Limited is authorised and regulated by CySEC

### **IronFX Global Limited**

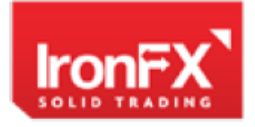

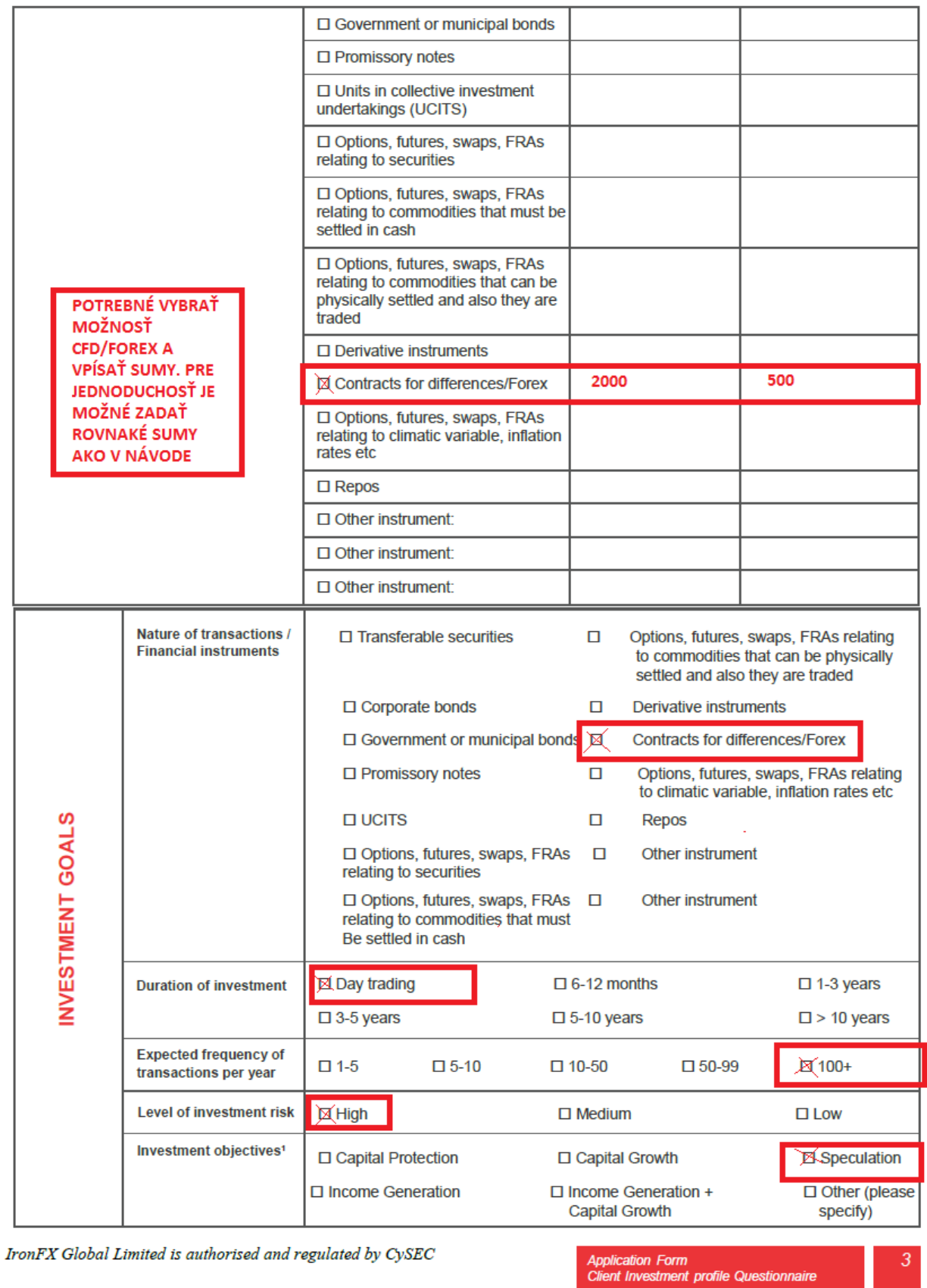

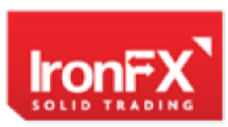

#### **IronFX Global Limited**

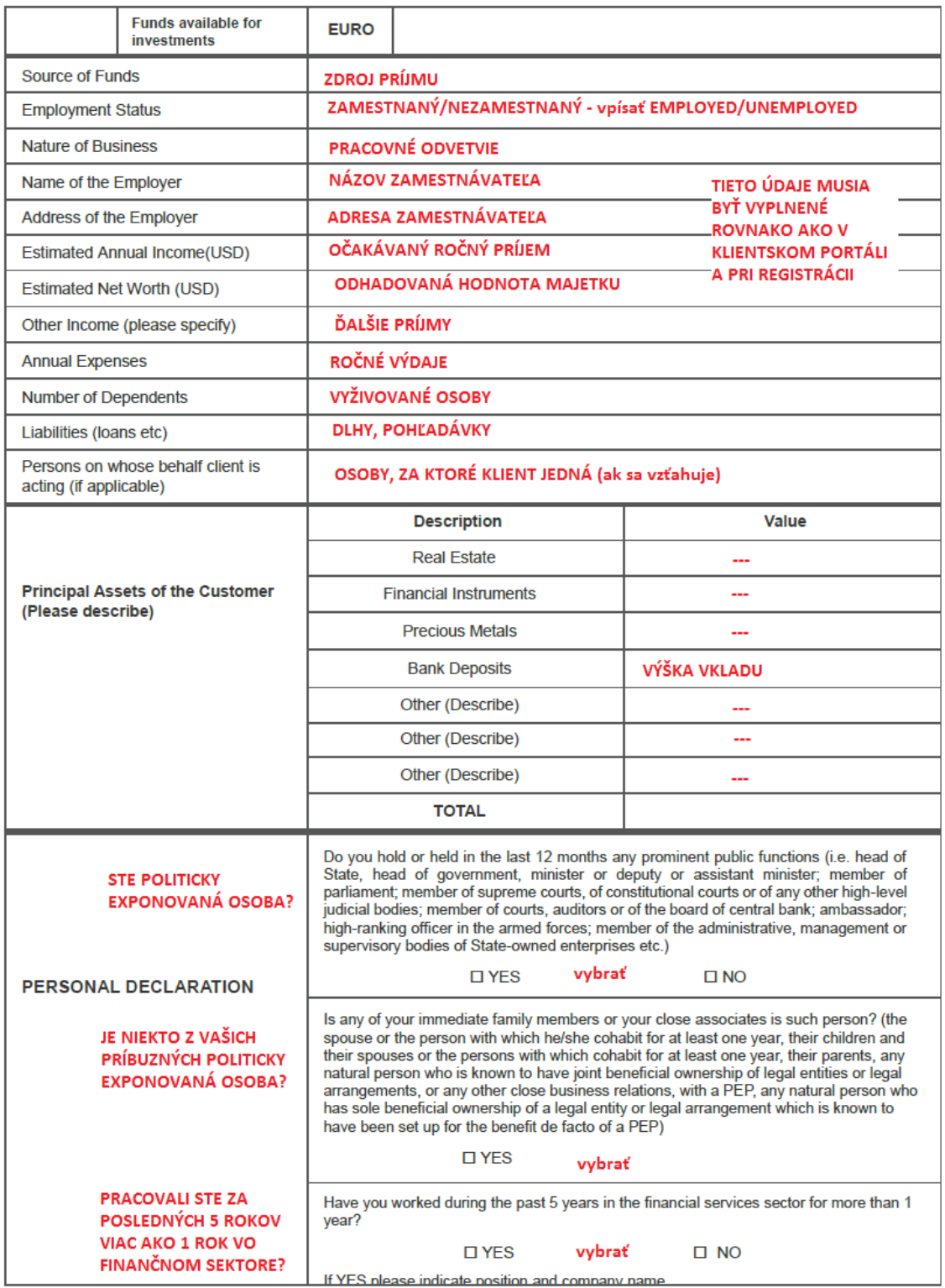

IronFX Global Limited is authorised and regulated by CySEC

**Application Form<br>Client Investment profile Questionnaire** 

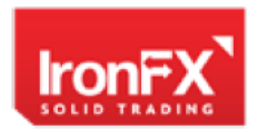

### **IronFX Global Limited**

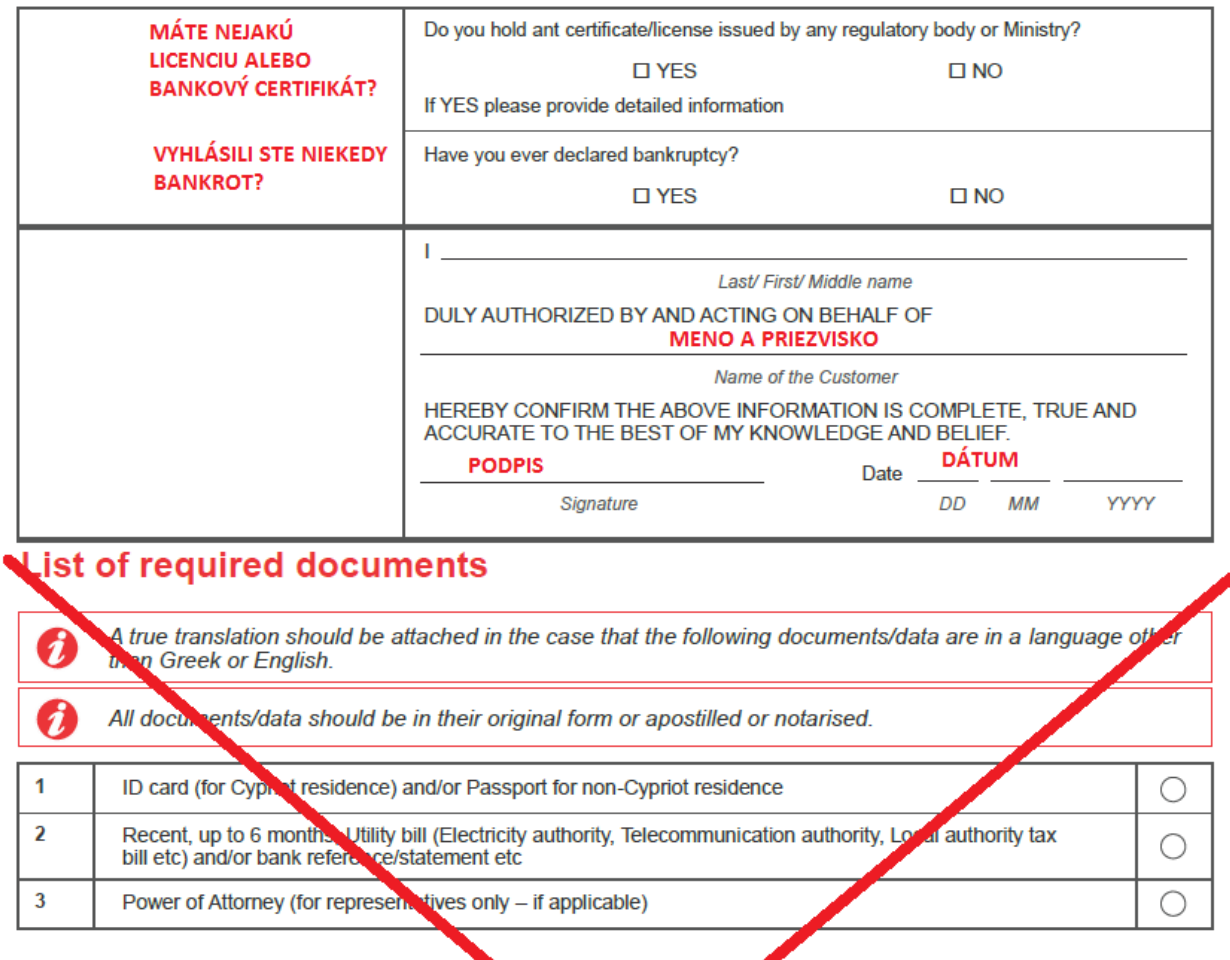

Notes 1:

a) Capital Protection: Preserve capital while seeking growth at **Real linked to a stock warket Index.** Recommended investment period is 3-5 years.<br>b) Capital Growth: Maximize capital appreciation or the increase in alue of the of reration. Recommended investment period is over 5 years. tend to have more risk than assets chosen for capital protection and the as opposed to that derived from increases in asset value. Risk c) Income Generation: Investment income earned from interest, dividends is usually less than investments targeted for capital growth.

d) Income Generation + Capital Growth: Combination of (b) and (c)

e) Speculation: This type of investments does not promise safety of the initial investigation with the return on the principal amount. Speculations usually select investments with higher risk in order to profit for an anti ament. Speculation involves a significant risk of the loss of the principal investment.

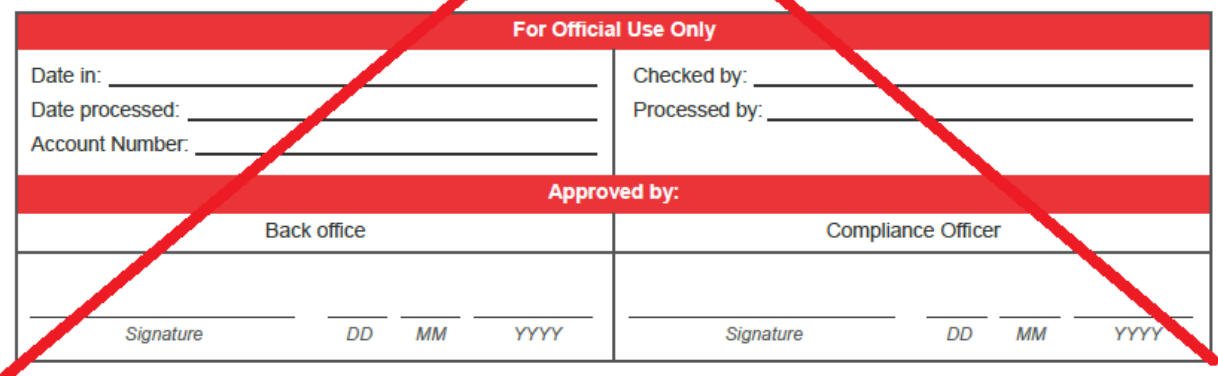

IronFX Global Limited is authorised and regulated by CySEC

Ak ste vyplnili dotazník, naskenujte ho a zašlite ho na emailovú adresu [portfolio@zimmilo.com.](mailto:portfolio@zimmilo.com) Dotazník bude následne skontrolovaný oddelením IronFX.

## $\mathsf{C}$

1.) Ak ste dotazník správne vyplnili, bude Vám od IronFX zaslaná elektronická zmluva. Túto zmluvu je potrebné podpísať, to sa však deje elektronicky. Cez email zmluvu otvoríte, zmluva bude predpripravená.

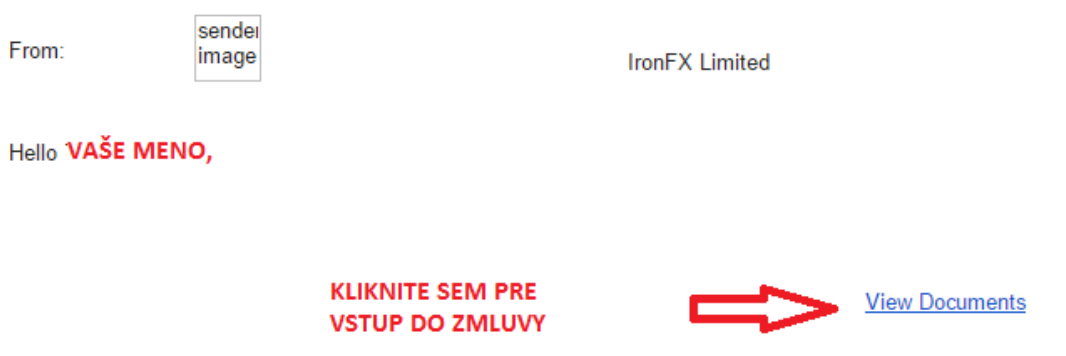

2.) Skontrolujte údaje a ak sú správne, kliknite na béžové tlačidlo SIGN, ktoré sa nachádza na riadku pre podpis. Následne je možné zmluvu podpísať myšou.

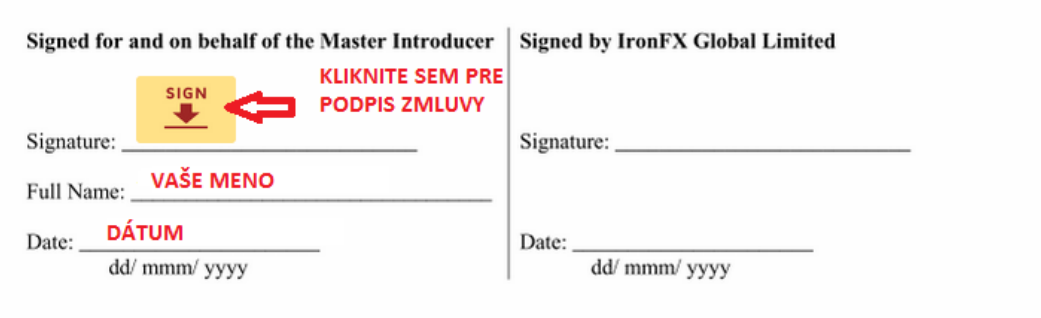

3.) Do najväčšieho okienka vpíšte podpis. Skontrolujte ešte raz Vaše celé meno a kliknite na "Prevziať a podpísať".

#### Prevziať váš podpis

Skontrolujte a potvrďte svoje meno, parafu a podpis.

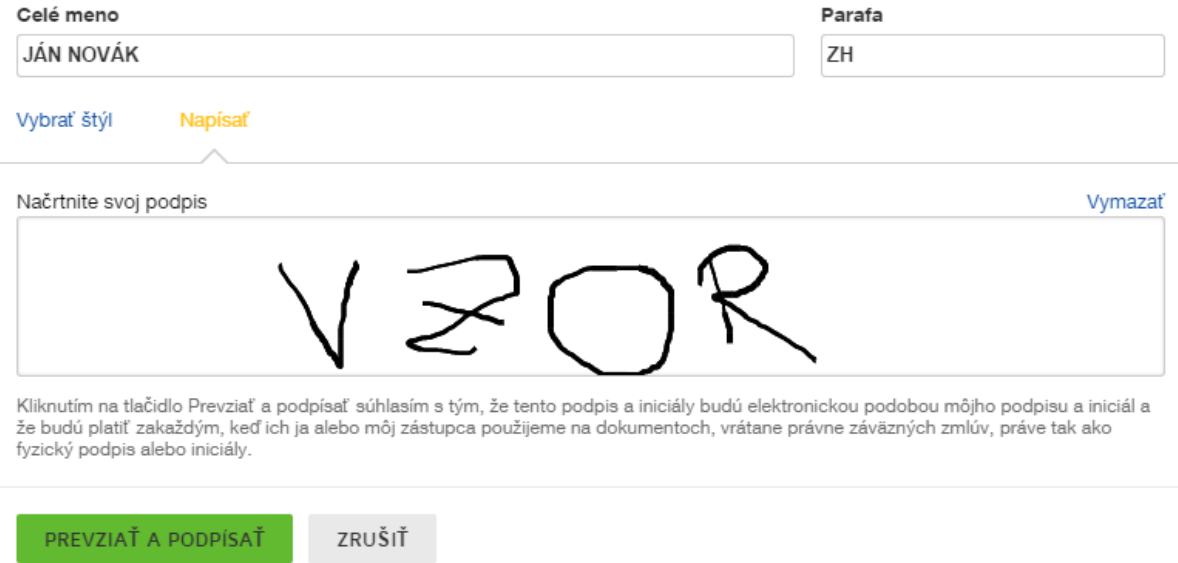

Gratulujeme, hotovo. Prešli ste si celým procesom otvorenia účtu Portfolio Management. Po potvrdení o otvorení účtu je možné spraviť vklad a začať obchodovať. Ak by ste natrafili na akýkoľvek problém pri otváraní účtu alebo potrebujete pomôcť, napíšte na [zimmilo@zimmilo.com](mailto:zimmilo@zimmilo.com) alebo na Live Chat IronFX, ktorý sa nachádza na stránke IronFX v pravej dolnej časti.

**Ďakujeme, že ste si vybrali Zimmilo ako svojho partnera pri obchodovaní na Forexe. Sme tu pre Vás Team Zimmilo** [zimmilo@zimmilo.com](mailto:zimmilo@zimmilo.com)